## **Quelques figues géométriques...**

## **Inducteur : tracer un carré, tracer un rectangle**

Maintenant qu'ils savent se déplacer, on peut facilement leur demander de dessiner un carré ou un rectangle.

Préalable, si nécessaire, réaliser la construction en géométrie et faire réaliser le protocole de traçage: **Pour le carré**

```
- Tracer un segment de 5 cm
- "Tourner" de 90° (angle droit)
- Tracer un segment de 5 cm
- "Tourner" de 90° (angle droit)
- Tracer un segment de 5 cm
- "Tourner" de 90° (angle droit)
- Tracer un segment de 5 cm
- "Tourner" de 90° (angle droit)
reset
```
forward 100 turnright 90 forward 100 turnright 90 forward 100 turnright 90 forward 100 turnright 90

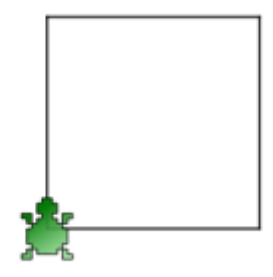

Pour le rectangle

```
- Tracer un segment de 5 cm
- "Tourner" de 90° (angle droit)
- Tracer un segment de 2 cm
- "Tourner" de 90° (angle droit)
- Tracer un segment de 5 cm
- "Tourner" de 90° (angle droit)
```
- Tracer un segment de 5 cm - "Tourner" de 90° (angle droit)

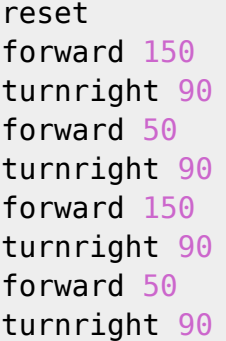

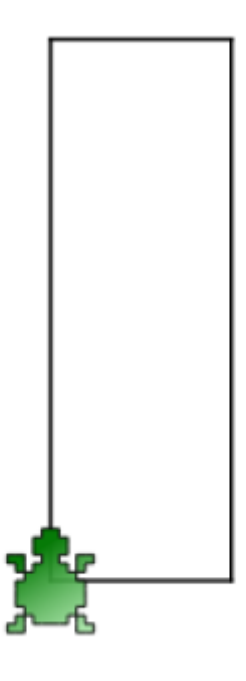

On en profite pour faire varier l'épaisseur du trait ainsi que la couleur de ce trait ou la couleur de remplissage.

> Si les valeurs sont trop importantes, la figures dépassera de la zone de dessin. Demander de modifier les valeurs par des valeurs plus petites. Nous aborderons cette remédiation dans une autre séance.

## **Optimiser le code : la boucle repeat**

From: <https://cbiot.fr/dokuwiki/>- **Cyrille BIOT**

Permanent link: **<https://cbiot.fr/dokuwiki/kturtle:kturtle-activites-02?rev=1578322346>**

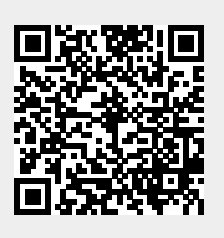

Last update: **2020/01/06 15:52**